Şablonda satır aralıkları genel hatlarıyla sabitlenmiştir. Sayfada kayma durumu olmadığı sürece aralıkları değiştirmeyiniz. Bütün şablonda Times New Roman yazı

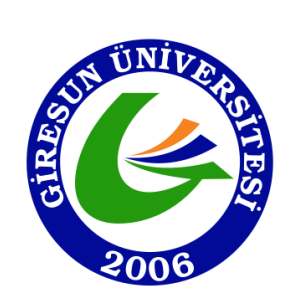

**T.C. GİRESUN ÜNİVERSİTESİ SOSYAL BİLİMLER ENSTİTÜSÜ ANA BİLİM DALINIZI SEÇİNİZ PROGRAMINIZI SEÇİNİZ**

Hazırlanmış olan bu sayfada tezi hazırlayan kişi kırmızı yazı ile gösterilen yerleri kendine göre doldurması gerekmektedir.

tipi kullanılmalıdır Genel hatlarıyla sayfa biçimi soldan 4 cm, üstten 3 cm, sağdan 2,5 cm, alttan 3 cm olmalıdır. Şablonda bu şekilde ayarlanmıştır.

> Şablonda kırmızı renk ile yazılan yerler bilgilerinizi girdiğiniz zaman otomatik olarak siyah renk olmalıdır. HAZIRLANAN DÖNEM PROJESİNİN ÜZERİNDE KIRMIZI BİR

İlk bölümde ana bilim dalı ve programınızı seçiniz

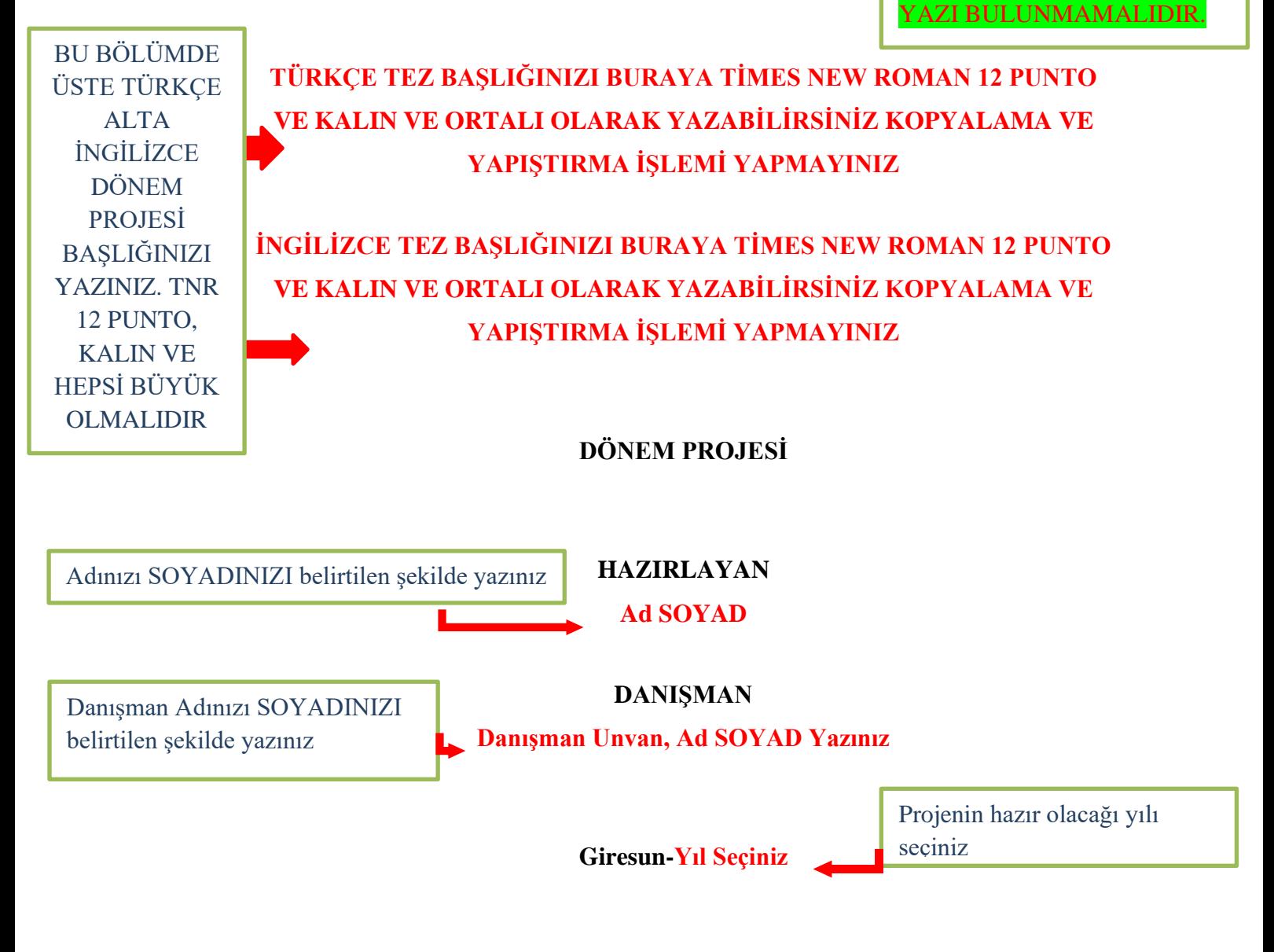

Sayfanın sayfa numarası Romen rakamı ile vardır fakat gizli olması gerekmektedir. 2. Sayfa burasıdır.

Türkçe Dönem Projesi Başlığınızı Baş Harfleri Büyük Olacak Şekilde

## **BİLİMSEL ETİK İLKELERE UYGUNLUK/ETİK BEYAN**

<span id="page-1-0"></span>Tezsiz Yüksek Lisans Dönem Projesi olarak sunduğum "Türkçe Dönem Projesi Başlığınızı Buraya Baş Harfleri Büyük Olacak Şekilde Yazınız"adlıçalışmamın, tarafımdan bilimsel etik ve geleneklere aykırı düşecek bir kullanıma başvurmaksızın yazıldığını ve yararlandığım kaynakların kaynakçada gösterilenlerden oluştuğunu, yararlandığım kaynaklara uygun yöntemlerle atıf yapıldığını belirtir ve bunu onurumla doğrularım. Yazınız

Satır araları 1.5 satır olarak düzenlenmiştir. Başlık ile satır başı arasında 1 satır boşluk bırakılmalı ve ayarlanmıştır.

Ad SOYAD Şeklinde yazınız

aldıktan sonra yazınız

Yıl seçiniz gün ve ayları baskı

Ad SOYAD

…/.../ Yıl Seçiniz

Bu bölüm, hazırlanan Dönem Projesinin bilimsel ilke ve kurallara göre hazırlandığını, etik ihlaller gerçekleştirilmediğinin yazarı tarafından beyan edilmesini kapsamaktadır (örnek için bkz. Tez yazım kılavuzu Ek 3).

Sayfanın sayfa numarası Romen rakamı ile vardır fakat gizli olması gerekmektedir. 3. Sayfa burasıdır.

#### <span id="page-2-0"></span> **KILAVUZA UYGUNLUK BEYANI** " Türkçe Dönem Projesi Başlığınızı Buraya Baş Harfleri Büyük Olacak Şekilde Yazınız." başlıklı Tezsiz Yüksek Lisans Dönem Projesi**,** Giresun Üniversitesi Lisansüstü Tez Yazım Kılavuzuna uygun olarak hazırlanmıştır. Türkçe Dönem Projesi Başlığınızı Baş Harfleri Büyük Olacak Şekilde Yazınız

III

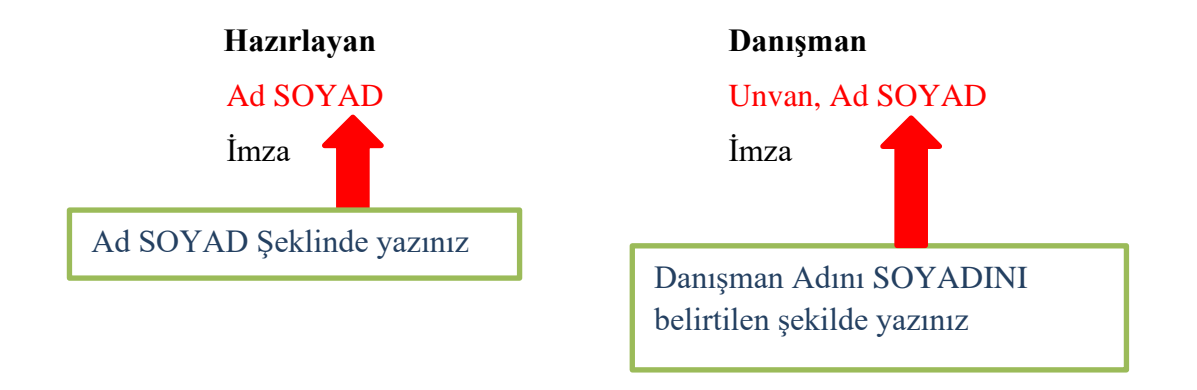

Dönem Projeleri, bu kılavuzda belirtilen kurallara riayet edilerek hazırlanmalıdır. Belirtilen kurallara göre hazırlanan projenin yazarı ve danışmanının imzasını taşıyan Kılavuz Uygunluk Beyanı belgesi (örnek için bkz. Tez yazım kılavuzu Ek 5) hazırlanmalıdır. Dönem Projesinin dijital kopyasındaki Kılavuza Uygunluk Beyanında ıslak imza yer almamalıdır. Islak imzalı belge, sadece projenin fiziksel baskısında yer almalıdır.

Özet sayfasında sayfa numarası görünmelidir.

IV

#### **ÖZET**

<span id="page-3-0"></span>Giresun Üniversitesi Sosyal Bilimler Enstitüsü Ana Bilim Dalınızı Seçiniz Programınızı Seçiniz **Dönem Projesi Başlığı :** Türkçe Dönem Projesi Başlığınızı Buraya Kelimelerin

Baş Harfleri Büyük Olacak Şekilde Yazınız.

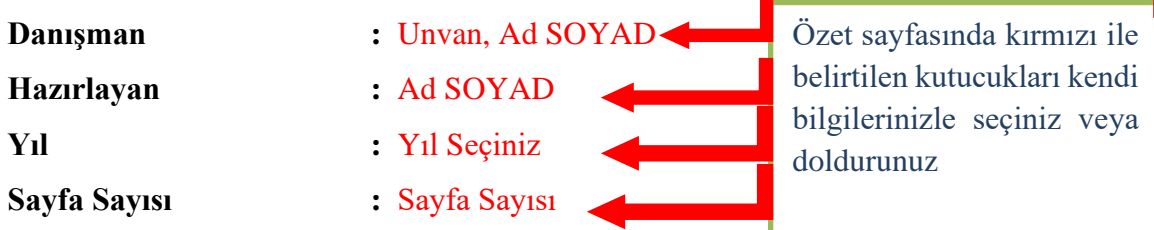

Özet bilgilerini buradaki açıklamalara göre yazınız. Satır aralıkları 1.5 satır olmalı paragraf başı 1 tab (1.25) cm içeriden başlamalı

Özet sayfasında tez çalışmasının amacı, kapsamı, kullanılan yöntem ve varılan sonuçlar açık ve öz olarak yazılır. Özet 150-250 sözcük arasında olmalı ve bir sayfayı geçmemelidir. Özet metnin altına "Anahtar Sözcükler" ifadesi yazılarak en az 3, en fazla 5 anahtar sözcük belirtilir.

**Anahtar Kelimeler:** Kelime-1, Kelime -2, Kelime -3, Kelime -4, Kelime -5

Açıklamada belirtildiği gibi anahtar kelime sayısı en az 3 en fazla 5 olmalı. Baş harfleri büyük aralarında virgül olmalı

### **ABSTRACT**

V

<span id="page-4-0"></span>Giresun University Institue of Social Sciences Department İngilizce Ana Bilim Dalınızı Seçiniz Programınızı Seçiniz **Term Project Name :** İngilizce Tez Başlığınızı Buraya Baş Harfleri Olacak Şekilde Yazınız. Thesis Type : *ingilizce Tez Tipinizi Seçiniz* **Supervisor :** İngilizce Ünvan Seçiniz Ad SOYAD **Author :** Ad SOYAD Year : Y<sub>1</sub>l Seçiniz Pages : Sayfa Sayısı Özet sayfasında kırmızı ile belirtilen kutucukları kendi bilgilerinizle seçiniz veya doldurunuz

İngilizce Özet bilgilerini buradaki açıklamalara göre yazınız. Satır aralıkları 1.5 satır olmalı paragraf başı 1 tab (1.25) cm içeriden başlamalı

Dönem Projesindeki Türkçe özet ile anahtar sözcüklerin İngilizce yazılmış şeklidir. Başlık olarak İngilizce ABSTRACT sözcüğü, "Anahtar Sözcükler" yerine de "Key Words" ifadesi kullanılır.

**Key Words:** Word-1, Word-2, Word-3, Word-4, Word-5

Açıklamada belirtildiği gibi anahtar kelime sayısı en az 3 en fazla 5 olmalı. Baş harfleri büyük aralarında virgül olmalı

### **SİMGELER VE KISALTMALAR LİSTESİ**

- <span id="page-5-0"></span>**AB :** Avrupa Birliği
- **BM :** Birleşmiş Milletler
- **ABD :** Amerika Birleşik Devletleri
- **BB :** Belediye Başkanı
- **MGM :** Meteoroloji Genel Müdürlüğü

Simgeler ve Kısaltmalar listesi açıklamada yazdığı şekilde yapılması gerekmektedir. Örnek Olarak birkaç kısaltma yazılmıştır. Açıklama ve örnekleri silip kendinize göre düzenleyebilirsiniz.

Dönem Projesinde kısaltmalar kullanılmışsa, bunlar alfabetik sıraya göre alt alta dizilir. Her kısaltmanın karşısında kısaltmanın açık hali belirtilir (örnek için Tez Yazım Kılavuzuna bkz. Ek 7). Başlık ile ilk satır arasında BİR satır boşluk başlık altına sabitlenmiştir. Yazım stilini Times New Roman 12 punto olacak şekilde kısa yazılışları kalın açıklamaları normal ve kelimelerin baş harfleri büyük olarak yazınız. İki noktayı hizalamak için TAB tuşu ile ilerleyiniz. Bu açıklama satırlarını ve yukarıdaki örnek gösterimleri siliniz.

Satır araları ve başlıklar arası boşluklar olması gerektiği gibi düzenlenmiştir. Standart 1.5 satır aralığında olmalıdır.

Tablolar Listesi sayfasında sayfa numarası görünmelidir.

VII

### **TABLOLAR LİSTESİ**

Tablolar listesi açıklamada yazdığı şekilde yapılması gerekmektedir. Örnek Olarak birkaç kısaltma yazılmıştır. Açıklama ve örnekleri silip kendinize göre düzenleyebilirsiniz.

<span id="page-6-0"></span>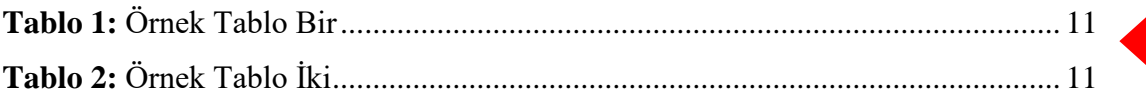

Tezde/Raporda tablo, grafik, harita vb. kullanılmışsa, ilgili tablo, grafik, harita vb. için dizin oluşturulur. Tablo, grafik ve şekil başlıkları üst kısımda, kaynakları ise alt kısımda gösterilir (örnek için Tez Yazım Kılavuzuna bkz. Ek 8-9). Başlık ile ilk satır arasında BİR satır boşluk bırakınız. Bu açıklama satırlarını siliniz.

Tablolar listesi oluşturmak için; Başvurular>Şekiller tablosu ekle>resim yazısı etiketi=Tablo seçerek tamam diyebilirsiniz. Tablo listesi oluşturduktan sonra veya Güncelledikten sonra Tablo 1: dan sonrası koyu olmamalıdır.!!!

Tablolar listesini güncellemek için listenin bir yerine sağ tıklayıp, alanı güncelleştir ve tüm tabloyu güncelleştir diyebilirsiniz. Sonra koyu olan iki noktadan sonrasındaki yazıları normale çeviriniz.!!!

Satır araları ve başlıklar arası boşluklar olması gerektiği gibi düzenlenmiştir. Standart 1.5 satır aralığında olmalıdır.

Tablolar Listesi sayfasında sayfa numarası görünmelidir.

 $\blacktriangleright$  VIII

#### **ŞEKİLLER LİSTESİ**

Şekiller listesi açıklamada yazdığı şekilde yapılması gerekmektedir. Örnek Olarak birkaç şekil örneği yazılmıştır. Açıklama ve örnekleri silip kendinize göre düzenleyebilirsiniz.

<span id="page-7-0"></span>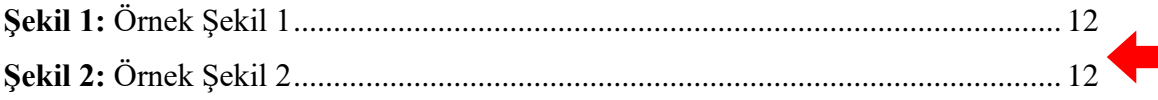

Tezde/Raporda tablo, grafik, harita vb. kullanılmışsa, ilgili tablo, grafik, harita vb. için dizin oluşturulur. Tablo, grafik ve şekil başlıkları üst kısımda, kaynakları ise alt kısımda gösterilir (örnek için Tez Yazım Kılavuzuna bkz. Ek 8-9). Başlık ile ilk satır arasında bir satır boşluk bırakınız.

Şekiller listesi oluşturmak için; Başvurular>Şekiller tablosu ekle>resim yazısı etiketi=Şekil seçerek tamam diyebilirsiniz. Şekil listesi oluşturduktan sonra veya Güncelledikten sonra Şekil 1: dan sonrası koyu olmamalıdır.!!!

Şekiller listesini güncellemek için listenin bir yerine sağ tıklayıp, alanı güncelleştir ve tüm tabloyu güncelleştir diyebilirsiniz.

#### **İçindekiler tablosu için Tez yazım kılavuzundaki açıklamalar aşağıdadır.**

Dönem Projesi içeriği hakkında başlıklar halinde bilgi veren içindekiler kısmı, Ek ..'te yer verilen örneğe göre Microsof Word'ün uygulaması kullanılarak hazırlanmalıdır. Ön sayfalar ve ana bölüm başlıklarının tümü büyük ve koyu olarak yazılmalı, alt başlıklar ise ilk harfi büyük ve normal şekilde yazılmalıdır (örnek için bkz. Ek 10).

IX

İçindekiler listesini tezinizi yazdıktan sonra tabloya sağ tık yapıp alanı güncelleştir ve tüm tabloyu güncelleştir diyerek güncelleyebilirsiniz.

# **İÇİNDEKİLER**

<span id="page-8-0"></span>**[BİLİMSEL ETİK İLKELERE UYGUNLUK/ETİK BEYAN..............................II](#page-1-0)**

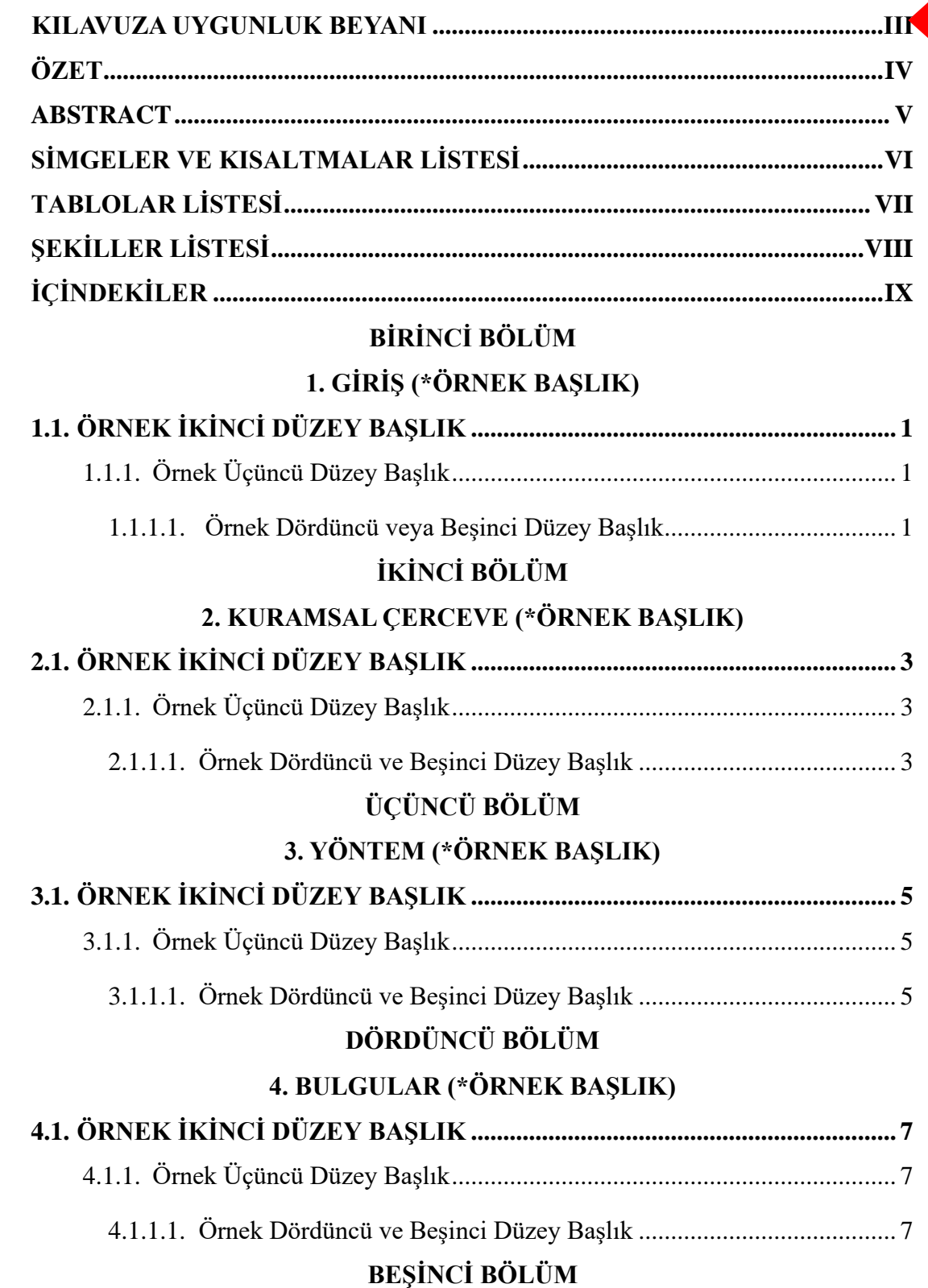

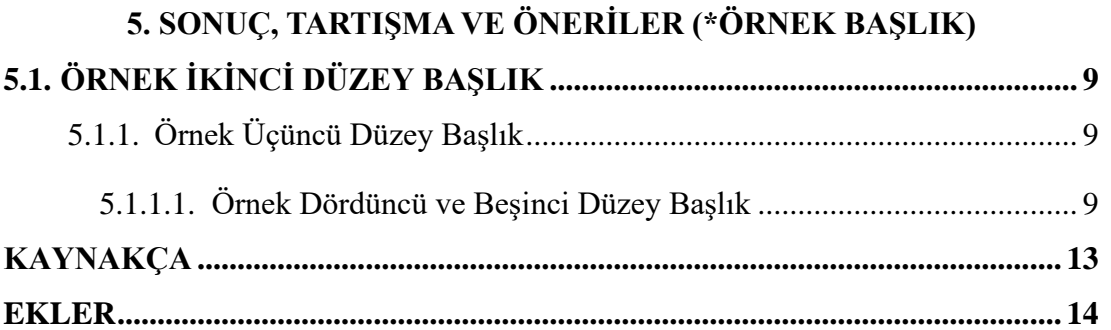

<span id="page-10-1"></span>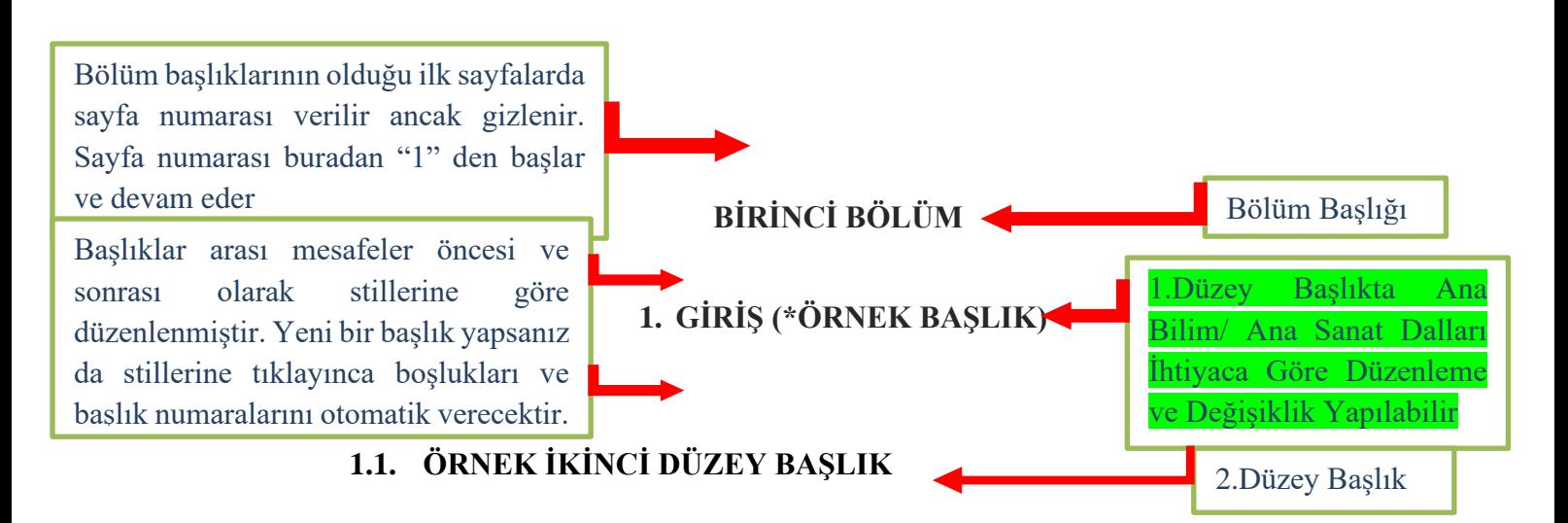

<span id="page-10-2"></span><span id="page-10-0"></span>İkinci düzey alt başlık yazmak için stiller bölümünden "SBE İKİNCİ DÜZEY BAŞLIK" stilini seçiniz. Örneğin 1. GİRİŞ bölümünün ilk 1.1 ALT BÖLÜM BAŞLIĞINI "1.1. ÖRNEK İKİNCİ DÜZEY BAŞLIK" olarak yazmak istiyoruz. Bunun için başlığı yazmak istediğiniz satıra numara vermeden "ÖRNEK İKİNCİ DÜZEY BAŞLIK" stilini seçiniz. Böylece istediğiniz alt başlık numarasıyla beraber yukarıda verildiği gibidir. **2. Düzey başlıklar kelimelerin bütün harfleri büyük, kalın(bolt), sola yaslı, Times New Roman ve 12 Punto olmalıdır.!!!**

### <span id="page-10-3"></span>**1.1.1. Örnek Üçüncü Düzey Başlık**

3.Düzey Başlık

3. Düzey başlık oluşturmak için açıklamaları okuyunuz

2. Düzey

oluşturmak

açıklamaları okuyunuz

başlık

için

Üçüncü düzey alt başlık yazmak için stiller bölümünden "SBE ÜÇÜNCÜ DÜZEY BAŞLIK" stilini seçiniz. Örneğin 1. GİRİŞ bölümünün ilk 1.1.1. Alt Bölüm Başlığını "1.1.1. Örnek Üçüncü Düzey Başlık" olarak yazmak istiyoruz. Bunun için başlığı yazmak istediğiniz satıra numara vermeden "Örnek Üçüncü Düzey Başlık" stilini seçiniz. Böylece istediğiniz alt başlık numarasıyla beraber yukarıda verildiği gibidir. **3. Düzey başlıklar kelimelerin ilk harfleri büyük, kalın(bolt), sola yaslı, Times New Roman ve 12 Punto olmalıdır.!!!**

## 4. veya 5. **Düzey** başlık oluşturmak için açıklamaları okuyunuz

#### <span id="page-10-4"></span>**1.1.1.1. Örnek Dördüncü veya Beşinci Düzey Başlık**

4.veya 5.Düzey Başlık

Dördüncü veya beşinci düzey alt başlık yazmak için stiller bölümünden "SBE DÖRDÜNCÜ DÜZEY BAŞLIK" stilini seçiniz. Örneğin 1. GİRİŞ bölümünün ilk 1.1.1.1. Alt Bölüm Başlığını "1.1.1.1. Örnek Dördüncü veya Beşinci Düzey Başlık" olarak yazmak istiyoruz. Bunun için başlığı yazmak istediğiniz satıra numara vermeden "Örnek Dördüncü veya Beşinci Düzey Başlık" stilini seçiniz. Böylece

Bölüm başlıklarının haricindeki alt sayfalarda sayfa numaralarının yazılması gerekmektedir.

> istediğiniz alt başlık numarasıyla beraber yukarıda verildiği gibidir**. 4. veya 5. Düzey başlıkların sadece kelimelerin ilk harfleri büyük, kalın(bolt), sola yaslı, Times New Roman ve 12 punto olmalıdır.!!!**

 $\mathcal{D}$ 

Şablonda giriş bölümü için örnek olarak 3 farklı başlık çeşidi oluşturulmuş ve bunların stilleri stiller galerisinde açıklamalarında yazdığı gibi bulunmaktadır. Kendi projeniz için bu örnekleri kopyala yapıştır yaparak veya açıklamalardaki işlemleri takip ederek ihtiyacınız olan bütün başlıkları oluşturabilirsiniz.

BİR ÖNCEKİ BÖLÜMDEN SONRA YENİ BÖLÜME GEÇİLDİĞİNDE HER ZAMAN YENİ BİR SAYFADAN BAŞLANMALIDIR.

Başlıklar arasındaki içerikleri yazarken dipnotlar, tablo, grafik, şekil isimleri haricinde bütün yazılar 12 punto Times New Roman iki yana yaslı ve paragraf başları mutlaka 1 Tab (1.25cm) içeriden başlamalıdır.

# **Proje içerisinde Dipnotların kullanımı tez yazım kılavuzundaki gibidir.**

Metin içinde yer verilen açıklamalara fazladan detay verilme ihtiyacı duyulduğunda (APA yöntemiyle yazılan tezler için) Times New Roman 9 Punto büyüklüğünde dipnot yazılabilir. Metin içinde geçerli olan kaynak kullanma biçimleri, dipnot için de geçerli olmaktadır.

Bölüm başlıklarının olduğu ilk sayfalarda sayfa numarası verilir ancak gizlenir. Sayfa numarası buradan devam eder

Başlıklar arası mesafeler öncesi ve sonrası olarak stillerine göre düzenlenmiştir. Yeni bir başlık yapsanız da stillerine tıklayınca boşlukları ve başlık numaralarını otomatik verecektir.

<span id="page-12-1"></span><span id="page-12-0"></span>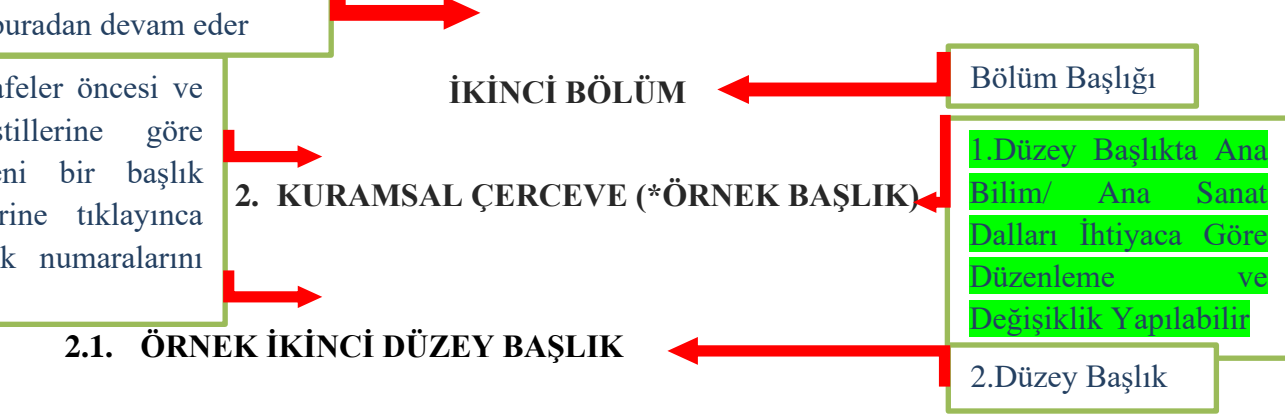

2. Düzey başlık oluşturmak için açıklamaları okuyunuz

<span id="page-12-2"></span>İkinci düzey alt başlık yazmak için stiller bölümünden "SBE İKİNCİ DÜZEY BAŞLIK" stilini seçiniz. Örneğin 2. KURUMSAL ÇERÇEVE bölümünün ilk 2.1 ALT BÖLÜM BAŞLIĞINI "2.1. ÖRNEK İKİNCİ DÜZEY BAŞLIK" olarak yazmak istiyoruz. Bunun için başlığı yazmak istediğiniz satıra numara vermeden "ÖRNEK İKİNCİ DÜZEY BAŞLIK" stilini seçiniz. Böylece istediğiniz alt başlık numarasıyla beraber yukarıda verildiği gibidir. **2. Düzey başlıklar kelimelerin bütün harfleri büyük, kalın(bolt), sola yaslı, Times New Roman ve 12 Punto olmalıdır.!!!**

## <span id="page-12-3"></span>**2.1.1. Örnek Üçüncü Düzey Başlık**

3.Düzey Başlık

3. Düzey başlık oluşturmak için açıklamaları okuyunuz

Üçüncü düzey alt başlık yazmak için stiller bölümünden "SBE ÜÇÜNCÜ DÜZEY BAŞLIK" stilini seçiniz. Örneğin 2. KURUMSAL ÇERÇEVE bölümünün ilk 2.1.1. Alt Bölüm Başlığını "2.1.1. Örnek Üçüncü Düzey Başlık" olarak yazmak istiyoruz. Bunun için başlığı yazmak istediğiniz satıra numara vermeden "Örnek Üçüncü Düzey Başlık" stilini seçiniz. Böylece istediğiniz alt başlık numarasıyla beraber yukarıda verildiği gibidir. **3.Düzey başlıklar kelimelerin ilk harfleri büyük, kalın(bolt), sola yaslı, Times New Roman ve 12 Punto olmalıdır!!!**

4. veya 5. **Düzey** başlık oluşturmak için açıklamaları okuyunuz

#### <span id="page-12-4"></span>**2.1.1.1.Örnek Dördüncü ve Beşinci Düzey Başlık**

4.veya 5.Düzey Başlık

Dördüncü veya beşinci düzey alt başlık yazmak için stiller bölümünden "SBE DÖRDÜNCÜ DÜZEY BAŞLIK" stilini seçiniz. Örneğin 2. KURUMSAL ÇERÇEVE bölümünün ilk 2.1.1.1. Alt Bölüm Başlığını "2.1.1.1. Örnek Dördüncü veya Beşinci Düzey Başlık" olarak yazmak istiyoruz. Bunun için başlığı yazmak istediğiniz satıra numara vermeden "Örnek Dördüncü veya Beşinci Düzey Başlık" stilini seçiniz.

Böylece istediğiniz alt başlık numarasıyla beraber yukarıda verildiği gibidir**. 4. veya 5. Düzey başlıkların sadece kelimelerin ilk harfleri büyük, kalın(bolt), sola yaslı, Times New Roman ve 12 punto olmalıdır.!!!**

4

Şablonda Kurumsal Çerçeve bölümü için örnek olarak 3 farklı başlık çeşidi oluşturulmuş ve bunların stilleri stiller galerisinde açıklamalarında yazdığı gibi bulunmaktadır. Kendi teziniz için bu örnekleri kopyala yapıştır yaparak veya açıklamalardaki işlemleri takip ederek ihtiyacınız olan bütün başlıkları oluşturabilirsiniz.

# BİR ÖNCEKİ BÖLÜMDEN SONRA YENİ BÖLÜME GEÇİLDİĞİNDE HER ZAMAN YENİ BİR SAYFADAN BAŞLANMALIDIR.

Başlıklar arasındaki içerikleri yazarken dipnotlar, tablo, grafik, şekil isimleri haricinde bütün yazılar 12 punto Times New Roman iki yana yaslı ve paragraf başları mutlaka 1 Tab (1.25cm) içeriden başlamalıdır.

# **Proje içerisinde Dipnotların kullanımı tez yazım kılavuzundaki gibidir.**

Metin içinde yer verilen açıklamalara fazladan detay verilme ihtiyacı duyulduğunda (APA yöntemiyle yazılan tezler için) Times New Roman 9 Punto büyüklüğünde dipnot yazılabilir. Metin içinde geçerli olan kaynak kullanma biçimleri, dipnot için de geçerli olmaktadır.

Bölüm başlıklarının olduğu ilk sayfalarda sayfa numarası verilir ancak gizlenir. Sayfa numarası buradan devam eder

Başlıklar arası mesafeler öncesi ve sonrası olarak stillerine göre düzenlenmiştir. Yeni bir başlık yapsanız da stillerine tıklayınca boşlukları ve başlık numaralarını otomatik verecektir.

<span id="page-14-1"></span><span id="page-14-0"></span>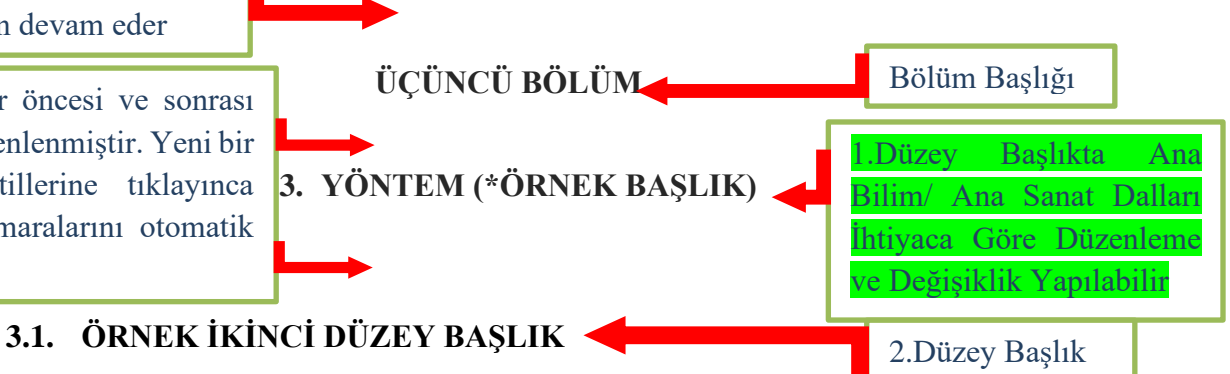

# 2. Düzey başlık oluşturmak için açıklamaları okuyunuz

<span id="page-14-2"></span>İkinci düzey alt başlık yazmak için stiller bölümünden "SBE İKİNCİ DÜZEY BAŞLIK" stilini seçiniz. Örneğin 3. YÖNTEM bölümünün ilk 3.1 ALT BÖLÜM BAŞLIĞINI "3.1. ÖRNEK İKİNCİ DÜZEY BAŞLIK" olarak yazmak istiyoruz. Bunun için başlığı yazmak istediğiniz satıra numara vermeden "ÖRNEK İKİNCİ DÜZEY BAŞLIK" stilini seçiniz. Böylece istediğiniz alt başlık numarasıyla beraber yukarıda verildiği gibidir. **2. Düzey başlıklar kelimelerin bütün harfleri büyük, kalın(bolt), sola yaslı, Times New Roman ve 12 Punto olmalıdır.!!!**

### <span id="page-14-3"></span>**3.1.1. Örnek Üçüncü Düzey Başlık**

3.Düzey Başlık

3. Düzey başlık oluşturmak için açıklamaları okuyunuz

Üçüncü düzey alt başlık yazmak için stiller bölümünden "SBE ÜÇÜNCÜ DÜZEY BAŞLIK" stilini seçiniz. Örneğin 3. YÖNTEM bölümünün ilk 3.1 ALT BÖLÜM BAŞLIĞINI "3.1.1. Alt Bölüm Başlığını "3.1.1. Örnek Üçüncü Düzey Başlık" olarak yazmak istiyoruz. Bunun için başlığı yazmak istediğiniz satıra numara vermeden "Örnek Üçüncü Düzey Başlık" stilini seçiniz. Böylece istediğiniz alt başlık numarasıyla beraber yukarıda verildiği gibidir. **3. Düzey başlıklar kelimelerin ilk harfleri büyük, kalın(bolt), sola yaslı, Times New Roman ve 12 Punto olmalıdır.!!!**

#### <span id="page-14-4"></span>**3.1.1.1.Örnek Dördüncü ve Beşinci Düzey Başlık**

4.veya 5.Düzey Başlık

4. veya 5. **Düzey** başlık oluşturmak için açıklamaları okuyunuz

Dördüncü veya beşinci düzey alt başlık yazmak için stiller bölümünden "SBE DÖRDÜNCÜ DÜZEY BAŞLIK" stilini seçiniz. Örneğin 3. YÖNTEM bölümünün ilk 3.1.1.1. ALT BÖLÜM BAŞLIĞINI "3.1.1.1. Alt Bölüm Başlığını "3.1.1.1. Örnek Dördüncü veya Beşinci Düzey Başlık" olarak yazmak istiyoruz. Bunun için başlığı yazmak istediğiniz satıra numara vermeden "Örnek Dördüncü veya Beşinci Düzey

Başlık" stilini seçiniz. Böylece istediğiniz alt başlık numarasıyla beraber yukarıda verildiği gibidir**. 4. veya 5. Düzey başlıkların sadece kelimelerin ilk harfleri büyük, kalın(bolt), sola yaslı, Times New Roman ve 12 punto olmalıdır.!!!**

Şablonda Kurumsal Çerçeve bölümü için örnek olarak 3 farklı başlık çeşidi oluşturulmuş ve bunların stilleri stiller galerisinde açıklamalarında yazdığı gibi bulunmaktadır. Kendi teziniz için bu örnekleri kopyala yapıştır yaparak veya açıklamalardaki işlemleri takip ederek ihtiyacınız olan bütün başlıkları oluşturabilirsiniz.

# BİR ÖNCEKİ BÖLÜMDEN SONRA YENİ BÖLÜME GEÇİLDİĞİNDE HER ZAMAN YENİ BİR SAYFADAN BAŞLANMALIDIR.

Başlıklar arasındaki içerikleri yazarken dipnotlar, tablo, grafik, şekil isimleri haricinde bütün yazılar 12 punto Times New Roman iki yana yaslı ve paragraf başları mutlaka 1 Tab (1.25cm) içeriden başlamalıdır.

# **Proje içerisinde Dipnotların kullanımı tez yazım kılavuzundaki gibidir.**

Metin içinde yer verilen açıklamalara fazladan detay verilme ihtiyacı duyulduğunda (APA yöntemiyle yazılan tezler için) Times New Roman 9 Punto büyüklüğünde dipnot yazılabilir. Metin içinde geçerli olan kaynak kullanma biçimleri, dipnot için de geçerli olmaktadır.

Bölüm başlıklarının olduğu ilk sayfalarda sayfa numarası verilir ancak gizlenir. Sayfa numarası buradan devam eder

<span id="page-16-0"></span>Başlıklar arası mesafeler öncesi ve sonrası olarak stillerine göre düzenlenmiştir. Yeni bir başlık yapsanız da stillerine tıklayınca boşlukları ve başlık numaralarını otomatik verecektir.

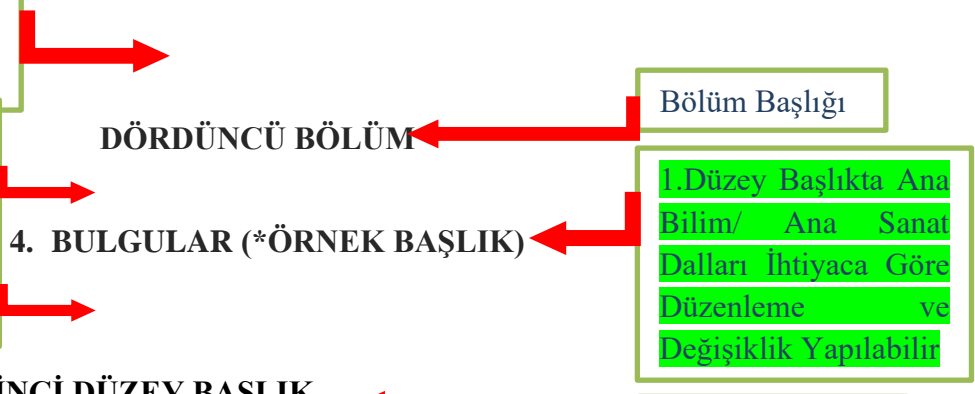

### <span id="page-16-2"></span><span id="page-16-1"></span>**4.1. ÖRNEK İKİNCİ DÜZEY BAŞLIK**

2. Düzey başlık oluşturmak için açıklamaları okuyunuz

İkinci düzey alt başlık yazmak için stiller bölümünden "SBE İKİNCİ DÜZEY BAŞLIK" stilini seçiniz. Örneğin 4. BULGULAR bölümünün ilk 4.1 ALT BÖLÜM BAŞLIĞINI "4.1. ÖRNEK İKİNCİ DÜZEY BAŞLIK" olarak yazmak istiyoruz. Bunun için başlığı yazmak istediğiniz satıra numara vermeden "ÖRNEK İKİNCİ DÜZEY BAŞLIK" stilini seçiniz. Böylece istediğiniz alt başlık numarasıyla beraber yukarıda verildiği gibidir. **2. Düzey başlıklar kelimelerin bütün harfleri büyük, kalın(bolt), sola yaslı, Times New Roman ve 12 Punto olmalıdır.!!!**

### <span id="page-16-3"></span>**4.1.1. Örnek Üçüncü Düzey Başlık**

3.Düzey Başlık

2.Düzey Başlık

3. Düzey başlık oluşturmak için açıklamaları okuyunuz

Üçüncü düzey alt başlık yazmak için stiller bölümünden "SBE ÜÇÜNCÜ DÜZEY BAŞLIK" stilini seçiniz. Örneğin 4. BULGULAR bölümünün ilk 4.1 ALT BÖLÜM BAŞLIĞINI "4.1.1. Alt Bölüm Başlığını "4.1.1. Örnek Üçüncü Düzey Başlık" olarak yazmak istiyoruz. Bunun için başlığı yazmak istediğiniz satıra numara vermeden "Örnek Üçüncü Düzey Başlık" stilini seçiniz. Böylece istediğiniz alt başlık numarasıyla beraber yukarıda verildiği gibidir. **3. Düzey başlıklar kelimelerin ilk harfleri büyük, kalın(bolt), sola yaslı, Times New Roman ve 12 Punto olmalıdır.!!!**

4. veya 5. **Düzey** başlık oluşturmak için açıklamaları okuyunuz

#### <span id="page-16-4"></span>**4.1.1.1.Örnek Dördüncü ve Beşinci Düzey Başlık**

4.veya 5.Düzey Başlık

Dördüncü veya beşinci düzey alt başlık yazmak için stiller bölümünden "SBE DÖRDÜNCÜ DÜZEY BAŞLIK" stilini seçiniz. Örneğin 4. BULGULAR bölümünün ilk 4.1.1.1. ALT BÖLÜM BAŞLIĞINI "4.1.1.1. Alt Bölüm Başlığını "4.1.1.1. Örnek Dördüncü veya Beşinci Düzey Başlık" olarak yazmak istiyoruz. Bunun için başlığı yazmak istediğiniz satıra numara vermeden "Örnek Dördüncü veya Beşinci Düzey

8

Başlık" stilini seçiniz. Böylece istediğiniz alt başlık numarasıyla beraber yukarıda verildiği gibidir**. 4. veya 5. Düzey başlıkların sadece kelimelerin ilk harfleri büyük, kalın(bolt), sola yaslı, Times New Roman ve 12 punto olmalıdır.!!!**

Şablonda Kurumsal Çerçeve bölümü için örnek olarak 3 farklı başlık çeşidi oluşturulmuş ve bunların stilleri stiller galerisinde açıklamalarında yazdığı gibi bulunmaktadır. Kendi teziniz için bu örnekleri kopyala yapıştır yaparak veya açıklamalardaki işlemleri takip ederek ihtiyacınız olan bütün başlıkları oluşturabilirsiniz. 1. Düzey başlıklar sabit olduğu için onlar düzenlenmiş olarak bulunmaktadır.

# BİR ÖNCEKİ BÖLÜMDEN SONRA YENİ BÖLÜME GEÇİLDİĞİNDE HER ZAMAN YENİ BİR AYFADAN BAŞLANMALIDIR.

Başlıklar arasındaki içerikleri yazarken dipnotlar, tablo, grafik, şekil isimleri haricinde bütün yazılar 12 punto Times New Roman iki yana yaslı ve paragraf başları mutlaka 1 Tab (1.25cm) içeriden başlamalıdır.

## **Proje içerisinde dipnotların kullanımı tez yazım kılavuzundaki gibidir.**

Metin içinde yer verilen açıklamalara fazladan detay verilme ihtiyacı duyulduğunda (APA yöntemiyle yazılan tezler için) Times New Roman 9 Punto büyüklüğünde dipnot yazılabilir. Metin içinde geçerli olan kaynak kullanma biçimleri, dipnot için de geçerli olmaktadır.

Bölüm başlıklarının olduğu ilk sayfalarda sayfa numarası verilir ancak gizlenir. Sayfa numarası

<span id="page-18-1"></span><span id="page-18-0"></span>Başlıklar arası mesafeler öncesi ve sonrası olarak stillerine göre düzenlenmiştir. Yeni bir başlık yapsanız da stillerine tıklayınca boşlukları ve başlık numaralarını otomatik verecektir.

2. Düzey başlık oluşturmak için açıklamaları okuyunuz

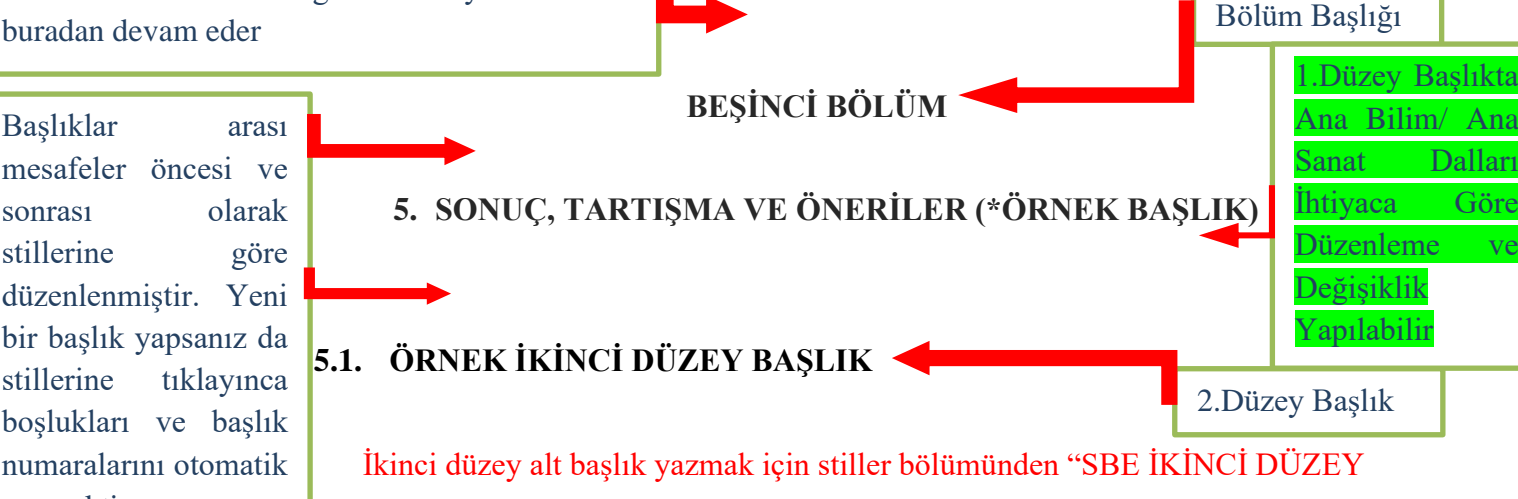

<span id="page-18-2"></span>SLIK" stilini seçiniz. Örneğin 5. SONUÇ, TARTIŞMA VE ÖNERİLER bölümünün ilk 5.1 ALT BÖLÜM BAŞLIĞINI "5.1. ÖRNEK İKİNCİ DÜZEY BAŞLIK" olarak yazmak istiyoruz. Bunun için başlığı yazmak istediğiniz satıra numara vermeden "ÖRNEK İKİNCİ DÜZEY BAŞLIK" stilini seçiniz. Böylece istediğiniz alt başlık numarasıyla beraber yukarıda verildiği gibidir. **2. Düzey başlıklar kelimelerin bütün harfleri büyük, kalın(bolt), sola yaslı, Times New Roman ve 12 Punto olmalıdır.!!!**

<span id="page-18-3"></span>**5.1.1. Örnek Üçüncü Düzey Başlık**

3. Düzey başlık oluşturmak için açıklamaları okuyunuz

Üçüncü düzey alt başlık yazmak için stiller bölümünden "SBE ÜÇÜNCÜ DÜZEY BAŞLIK" stilini seçiniz. Örneğin 5. SONUÇ, TARTIŞMA VE ÖNERİLER bölümünün ilk 5.1 ALT BÖLÜM BAŞLIĞINI "5.1.1. Alt Bölüm Başlığını "5.1.1. Örnek Üçüncü Düzey Başlık" olarak yazmak istiyoruz. Bunun için başlığı yazmak istediğiniz satıra numara vermeden "Örnek Üçüncü Düzey Başlık" stilini seçiniz. Böylece istediğiniz alt başlık numarasıyla beraber yukarıda verildiği gibidir. **3. Düzey başlıklar kelimelerin ilk harfleri büyük, kalın(bolt), sola yaslı, Times New Roman ve 12 Punto olmalıdır.!!!**

> 4.veya 5.Düzey Başlık

3.Düzey Başlık

4. veya 5. **Düzey** başlık oluşturmak için açıklamaları okuyunuz

#### <span id="page-18-4"></span>**5.1.1.1.Örnek Dördüncü ve Beşinci Düzey Başlık**

Dördüncü veya beşinci düzey alt başlık yazmak için stiller bölümünden "SBE DÖRDÜNCÜ DÜZEY BAŞLIK" stilini seçiniz. Örneğin 5. SONUÇ, TARTIŞMA VE ÖNERİLER bölümünün ilk 5.1.1.1. ALT BÖLÜM BAŞLIĞINI "5.1.1.1. Alt Bölüm Başlığını "5.1.1.1. Örnek Dördüncü veya Beşinci Düzey Başlık" olarak yazmak istiyoruz. Bunun için başlığı yazmak istediğiniz satıra numara vermeden "Örnek Dördüncü veya Beşinci Düzey Başlık" stilini seçiniz. Böylece istediğiniz alt başlık numarasıyla beraber yukarıda verildiği gibidir**. 4. veya 5. Düzey başlıkların sadece kelimelerin ilk harfleri büyük, kalın(bolt), sola yaslı, Times New Roman ve 12 punto olmalıdır.!!!**

Şablonda Kurumsal Çerçeve bölümü için örnek olarak 3 farklı başlık çeşidi oluşturulmuş ve bunların stilleri stiller galerisinde açıklamalarında yazdığı gibi bulunmaktadır. Kendi teziniz için bu örnekleri kopyala yapıştır yaparak veya açıklamalardaki işlemleri takip ederek ihtiyacınız olan bütün başlıkları oluşturabilirsiniz. 1. Düzey başlıklar sabit olduğu için onlar düzenlenmiş olarak bulunmaktadır.

# BİR ÖNCEKİ BÖLÜMDEN SONRA YENİ BÖLÜME GEÇİLDİĞİNDE HER ZAMAN YENİ BİR SAYFADAN BAŞLANMALIDIR.

Başlıklar arasındaki içerikleri yazarken dipnotlar, tablo, grafik, şekil isimleri haricinde bütün yazılar 12 punto Times New Roman iki yana yaslı ve paragraf başları mutlaka 1 Tab (1.25cm) içeriden başlamalıdır.

# **Proje içerisinde dipnotların kullanımı tez yazım kılavuzundaki gibidir.**

Metin içinde yer verilen açıklamalara fazladan detay verilme ihtiyacı duyulduğunda (APA yöntemiyle yazılan tezler için) Times New Roman 9 Punto büyüklüğünde dipnot yazılabilir. Metin içinde geçerli olan kaynak kullanma biçimleri, dipnot için de geçerli olmaktadır.

10

Tablo isimleri tablonun üstüne ve ortalı şekilde örnekteki gibi yazılmalıdır. Tablo sırasını otomatik verebilmek için aşağıdaki kırmızı yazan açıklamaları okuyunuz

Tablo içeriği başlıklar koyu 10 punto alt listeler normal 10 punto olmalıdır. Hücre kenarlıkları sadece tablo başlıkları altında ve tablo en alt ve üstünde bulunmalıdır.

Sayfa numarası buradan devam eder

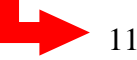

**Tablo 1:** Örnek Tablo Bir

<span id="page-20-0"></span>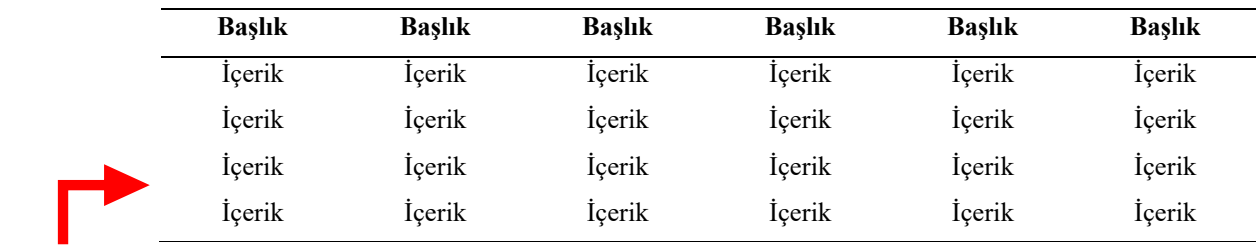

**Kaynak:** Giresun Üniversitesi, 2020: 28.

Tablo kaynağı kullanımı örnekteki gibidir.

**Tablo 2:** Örnek Tablo İki

<span id="page-20-1"></span>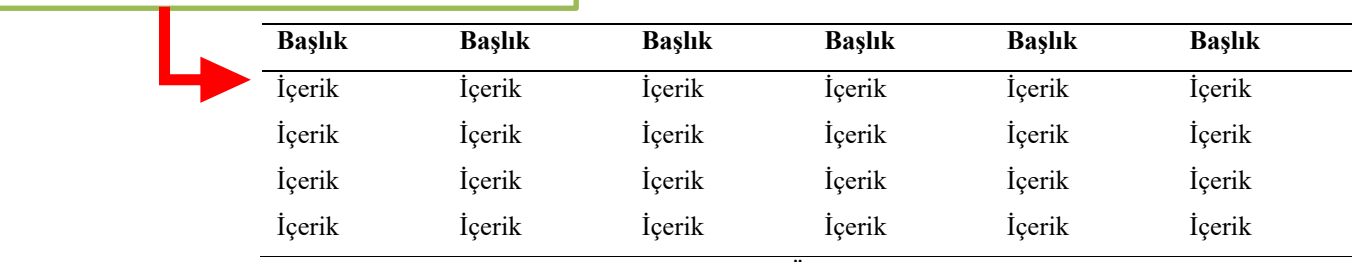

**Kaynak:** Giresun Üniversitesi, 2020: 28.

#### **Tablo/Şekil/Grafik ve Fotoğraf/Resim/Harita/Plan kullanımı**

Metin içinde kullanılan tablo, şekil, grafik gibi kullanımlar, metin ve sayfa bütünlüğünü bozmayacak şekilde yer verilmelidir.

Şekil/Grafik ve Fotoğraf/Resim/Harita/Plan başlık yazısı, şeklin altında ortalanmış biçimde, Times New Roman 10 yazı büyüklüğünde örnekteki gibi yazılmalıdır. Eğer metnin içinde birden fazla şekil yer alıyorsa numaralı olarak verilmelidir. Şeklin adı belirtildikten sonra, şekil bir başka kaynaktan alınmış ise, alıntı yapılan kaynağa gönderme yapılır. Şekil içi yazı büyüklüğü 10 punto değerinde olmalıdır.

Bir tabloya tablo numara ve açıklaması eklemek için Başvurular sekmesinde, resim yazısı ekle diyerek etiket tablo seçildikten sonra üst kutucukta gelen tablo ve numaranın devamına ": Örnek Tablo Dört" (Tablo Adı) yazınız. Daha sonra Tablolar listesini güncelleyebilirsiniz.

Tablolar metin içinde, tablo yazısı tablonun üstünde, koyu ve numaralandırılarak verilmeli, içeriği tablo numarasının yanında başlık olarak açıklanmalıdır. Tablo başlıklarının sadece ilk harfleri büyük olarak düzenlenmelidir. Tabloların sağına ya da soluna herhangi bir yazı yazılmamalıdır. Tablo başlığı ve içeriği de Times New Roman 10 yazı büyüklüğünde olmalıdır.

<span id="page-21-0"></span>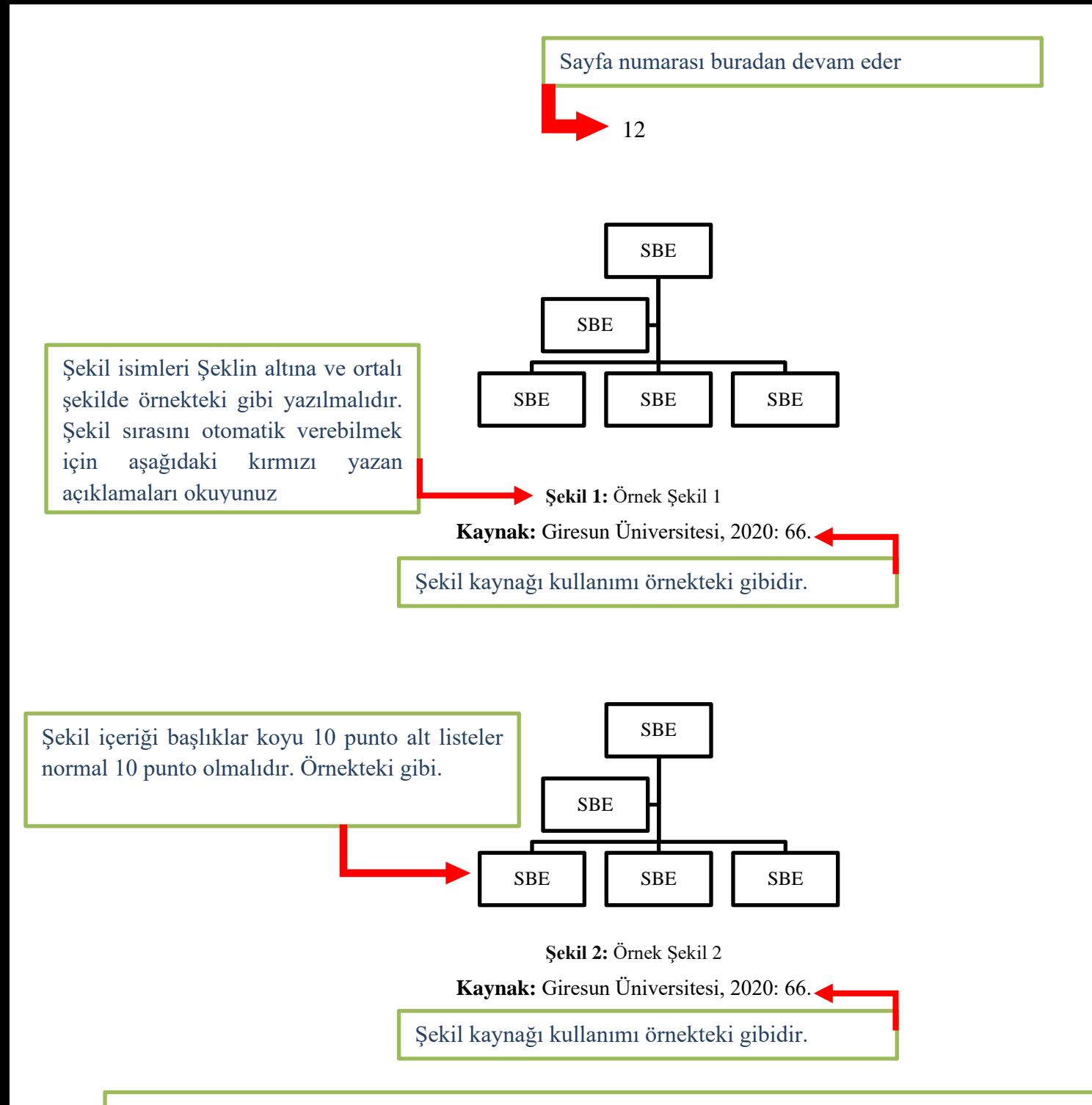

#### <span id="page-21-1"></span>**Tablo/Şekil/Grafik ve Fotoğraf/Resim/Harita/Plan kullanımı**

Metin içinde kullanılan tablo, şekil, grafik gibi kullanımlar, metin ve sayfa bütünlüğünü bozmayacak şekilde yer verilmelidir.

Şekil/Grafik ve Fotoğraf/Resim/Harita/Plan başlık yazısı, şeklin altında ortalanmış biçimde, Times New Roman 10 yazı büyüklüğünde örnekteki gibi yazılmalıdır. Eğer metnin içinde birden fazla şekil yer alıyorsa numaralı olarak verilmelidir. Şeklin adı belirtildikten sonra, şekil bir başka kaynaktan alınmış ise, alıntı yapılan kaynağa gönderme yapılır. Şekil içi yazı büyüklüğü 10 punto değerinde olmalıdır.

Bir sayfaya şekil numara ve açıklaması eklemek için Başvurular sekmesinde, resim yazısı ekle diyerek etiket şekil seçildikten sonra üst kutucukta gelen şekil ve numaranın devamına ": Örnek Şekil Dört" (ŞekilAdı) yazınız. Daha sonra Şekiller listesini güncelleyebilirsiniz.

Şekiller metin içinde, şekil yazısı şeklin Altında, Örnekteki gibi ve numaralandırılarak verilmeli, içeriği şekil numarasının yanında başlık olarak açıklanmalıdır. Şekil başlıklarının sadece ilk harfleri büyük olarak düzenlenmelidir. Şekillerin sağına ya da soluna herhangi bir yazı yazılmamalıdır. Şekil başlığı ve içeriği de Times New Roman 10 yazı büyüklüğünde olmalıdır.

Sayfa numarası buradan devam eder

Kaynakça yazımı için Açıklamaları ve Tez yazım kılavuzunu okuyunuz

# **KAYNAKÇA**

13

<span id="page-22-0"></span>Bilimsel bilgi üretiminin en önemli parçalarından biri de kaynak göstermedir. Dönem Projesinde, başka kaynaklardan yapılan alıntılar ya aynen aktarılır ya da özü değiştirilmemek kaydıyla tezi yapanın kendi cümleleriyle verilir. Her iki durumda da alıntı yapılan kaynağa (metin, tablo, şekil ve benzeri dâhil) mutlaka atıfta bulunulmalıdır. Bilimsel araştırmalarda kaynak gösterme, bilim ahlakının bir gereği olduğu kadar, araştırmanın doğruluk ve güvenilirliğinin de bir kanıtı sayılmaktadır (Seyidoğlu, 2003: 195). Bu nedenle tercih edilen yöntemin özelliklerini itinayla uygulamak gerekmektedir. Bilimsel çalışmalarda yaygın olarak kullanılan üç kaynak gösterme yöntemi bulunmaktadır. Bunlardan birincisi, klasik yöntem olarak da ifade edilen dipnotlu (Chicago) yöntemdir. İkincisi paragraf içi kaynak gösterme olarak da ifade edilen APA (*American Psychological Association)* yöntemidir. Üçüncüsü ise İSNAD'dır. Bu kılavuzda, yaygın kullanımı nedeniyle ilk iki yöntemin nasıl uygulanacağına dair bilgilere yer verilmektedir. Diğer taraftan İSNAD referans sistemi için hazırlanmış bir kılavuz bulunması nedeniyle ayrıca yer verilmemiştir. Kılavuza ulaşmak için verilen bağlantı [\(https://www.isnadsistemi.org/download/isnad-2-yazim](https://www.isnadsistemi.org/download/isnad-2-yazim-kilavuzu/)[kilavuzu/\)](https://www.isnadsistemi.org/download/isnad-2-yazim-kilavuzu/) takip edilebilir. Lisansüstü tezlerde üç yöntemden biri tercih edilmelidir. Belirtmek gerekir ki tercih edilen yönteme sadık kalınmalı, farklı yöntemleri aynı anda kullanarak karışıklığa mahal verilmemelidir.

Sayfa numarası buradan devam eder

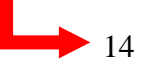

Ek yazımları örnekteki gibidir.

**EKLER**

<span id="page-23-0"></span>**EK-1 :** Ali Sururi Efendi'nin Seçim Mazbatası

**EK-2 :** Ali Sururi Efendi'nin Hal Tercümesi

Dönem Projesinde, metnin akışını bölen, okuyucunun dikkatini dağıtan çok sayıda belge, veri veya görsel kullanılmak isteniyorsa, bunlar metin sonunda Ekler başlığı altında yer verilmelidir. Eklerin kullanımı her bir kaynak türüne, Ek 1, Ek 2, Ek 3 gibi ayrı bir başlık verilerek uygulanmalıdır.

Tez basımı için dış kapak örnekleri tez yazım kılavuzunda bulunmaktadır.

[TEZ YAZIM KILAVUZUNA ULAŞMAK İÇİN TIKLAYINIZ](https://sbe.giresun.edu.tr/tr/page/tez-yazim-kilavuzu/9898)